## Pay using the PayPal app

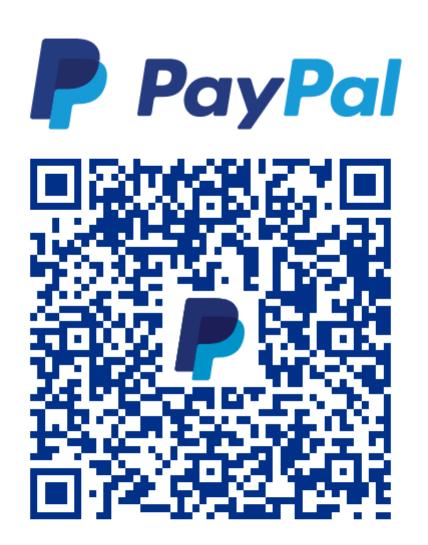

## Scan. Pay. Go.

- 1. Under Quick pay tap Scan
- 2. Scan the QR code above
- Enter the amount to pay Optionally Add a message
- 4. Select your payment method
- 5. Tap Send Now